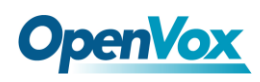

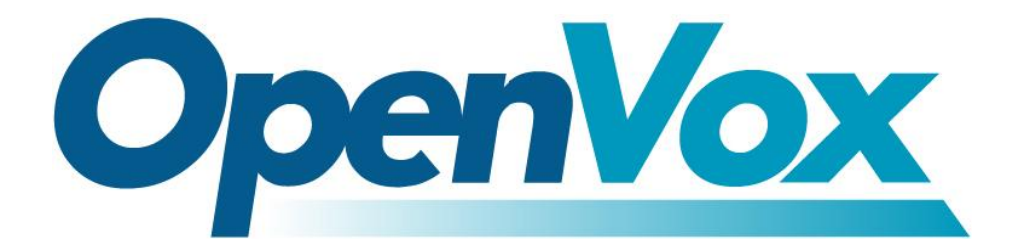

# **OpenVox Communication Co.Ltd**

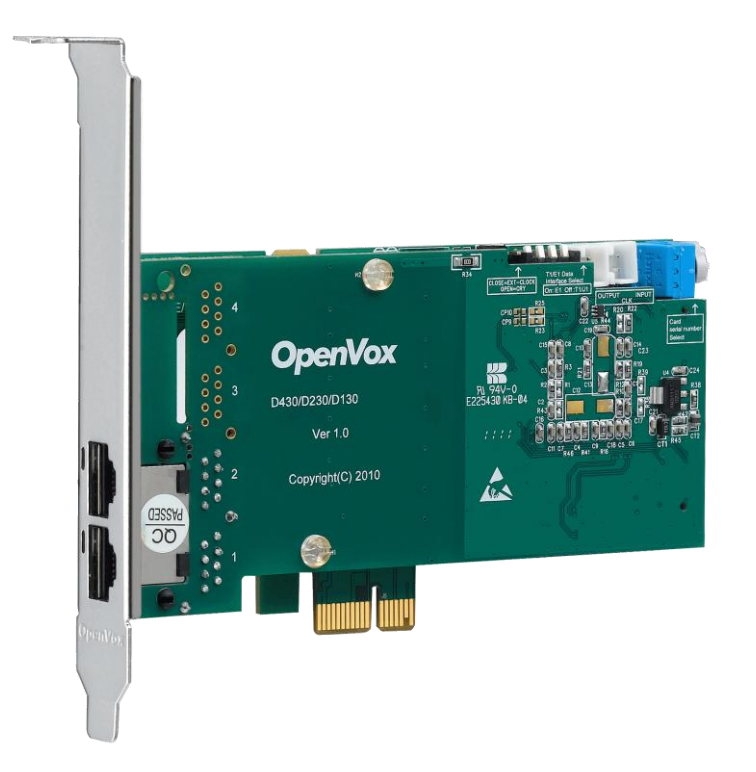

# **D230E/DE230E on DAHDI User Manual**

Version: 2.2

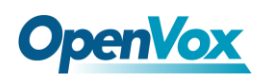

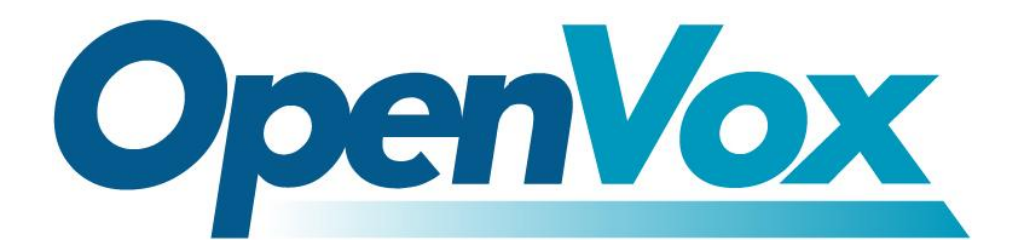

# **OpenVox Communication Co.Ltd**

*Most Advanced Asterisk Cards*

Address: F/3, Building No.127, Jindi Industrial Zone, Shazui Road, Futian District, Shenzhen, Guangdong 518048, China Tel:+86-755-82535461, 82535095, 82535362, Fax:+86-755-83823074 Business Contact: sales@openvox.com.cn Technical Support[: support@openvox.com.cn](mailto:support@openvox.com.cn)

Business Hours: 09:00-18:00(GMT+8) from Monday to Friday URL: www.openvox.cn

*Thank You for Choosing OpenVox Products!*

OpenVox Communication Co. LTD. URL: www.openvox.cn 1

 $\frac{1}{2}$ 

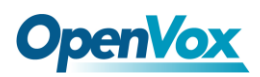

### **Copyright**

Copyright© 2011 OpenVox Inc. All rights reserved. No part of this document may be reproduced without prior written permission.

### **Confidentiality**

Information contained herein is of a highly sensitive nature and is confidential and proprietary to OpenVox Inc. No part may be distributed, reproduced or disclosed orally or in written form to any party other than the direct recipients without the express written consent of OpenVox Inc.

#### **Disclaimer**

OpenVox Inc. reserves the right to modify the design, characteristics, and products at any time without notification or obligation and shall not be held liable for any error or damage of any kind resulting from the use of this document.

OpenVox has made every effort to ensure that the information contained in this document is accurate and complete; however, the contents of this document are subject to revision without notice. Please contact OpenVox to ensure you have the latest version of this document.

#### **Trademarks**

All other trademarks mentioned in this document are the property of their respective owners.

#### **Customer Information**

- **1.** This equipment complies with Part 68 of the FCC rules and the requirements adopted by the ACTA. On the bottom of this equipment is a label that contains, among other information, a product identifier in the format US:AAAEQ##TXXXX. If requested, this number must be provided to the telephone company.
- **2.** A plug and jack used to connect this equipment to the premises wiring and telephone network must comply with the applicable FCC Part 68 rules and requirements adopted by the ACTA. A compliant telephone cord and modular plug is provided with this product. It is designed to be connected to a compatible modular jack that is also compliant. See installation instructions for details.
- **3.** If this equipment [US: G4DDWNANDEX30] causes harm to the telephone network, the telephone company will notify you in advance that temporary discontinuance of service may be required. But if advance notice isn't practical, the telephone company will notify the customer as soon as possible. Also, you

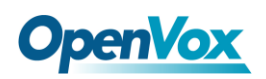

will be advised of your right to file a complaint with the FCC if you believe it is necessary.

- **4.** The telephone company may make changes in its facilities, equipment, operations or procedures that could affect the operation of the equipment. If this happens the telephone company will provide advance notice in order for you to make necessary modifications to maintain uninterrupted service.
- **5.** If trouble is experienced with this equipment [US: G4DDWNANDEX30], for repair or warranty information, Service can be facilitated through our office at: Address: F/3, Block No.127, Jindi Industrial Zone,Shazui Road, Futian District, Shenzhen, Guangdong 518048, China Tel:+86-755-82535461, 82535095, 82535362, Fax:+86-755-83823074 Business Contact: sales@openvox.com.cn Technical Support: [support@openvox.com.cn](mailto:support@openvox.com.cn)

If the equipment is causing harm to the telephone network, the telephone company may request that you disconnect the equipment until the problem is resolved.

- **6.** Please follow instructions for repairing if any; otherwise do not alternate or repair any parts of device except specified.
- **7.** Connection to party line service is subject to state tariffs. Contact the state public utility commission, public service commission or corporation commission for information.
- **8.** If your home has specially wired alarm equipment connected to the telephone line, ensure the installation of this [US: G4DDWNANDEX30] does not disable your alarm equipment. If you have questions about what will disable alarm equipment, consult your telephone company or a qualified installer.
- **9.** If the telephone company requests information on what equipment is connected to their lines, inform them of:
	- a) The ringer equivalence number [NAN]
	- b) The USOC jack required [RJ48C]
	- c) Facility Interface Codes ("FIC") [04DU9.1SN]
	- d) Service Order Codes ("SOC") [6.0N]
	- e) The FCC Registration Number [US: G4DDWNANDEX30]
- **10.** The REN is used to determine the number of devices that may be connected to a telephone line. Excessive RENs on a telephone line may result in the devices not ringing in response to an incoming call. In most but not all areas, the sum of

 $\overline{\mathbf{3}}$ 

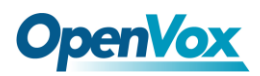

RENs should not exceed five (5.0). To be certain of the number of devices that may be connected to a line, as determined by the total RENs, contact the local telephone company. The REN for this product is part of the product identifier that has the format US:AAAEQ##TXXXX. The digits represented by ## are the REN without a decimal point. For this product the FCC Registration number is [US: G4DDWNANDEX30] indicates the REN would be NAN.

#### **IC CS-03 WARNING:**

This product meets the applicable Industry Canada technical specifications.

 $\overline{a}$ 

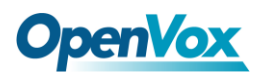

# **Contents**

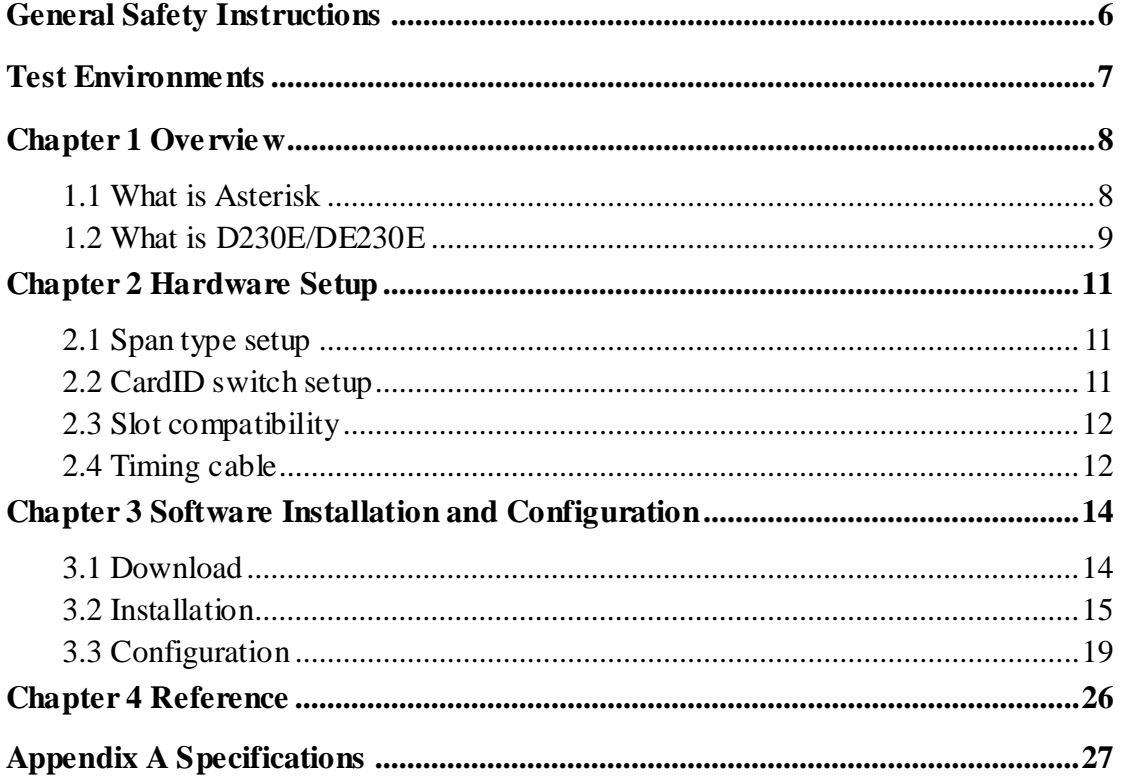

 $\overline{\phantom{a}}$ 

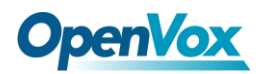

#### <span id="page-6-0"></span>**General Safety Instructions**

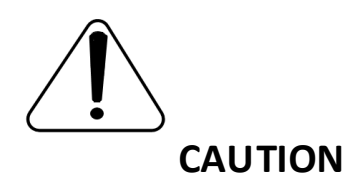

- **1.** The computers that have D230E/DE230E card installed must comply with the country's specific safety regulations.
- **2.** Only service personnel should go to install D230E/DE230E card.
- **3.** Before installing D230E/DE230E card, please unplug the power cord and remove the cover from your PC.
- **4.** For avoiding personal injuries and damages to your machine and D230E/DE230E card, make sure bracket of the card is secured to the PC's chassis ground by fastening the card with a screw.
- **5.** Electrical Surges, ESD are very destructive to the equipment. To avoid it, make sure there is a low impedance discharge path from your computer to chassis ground.
- **6.** To reduce the risk of damage or injury, please follow all steps or procedures as instructed.

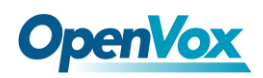

# <span id="page-7-0"></span>**Test Environments**

CentOS-5.5

Kernel version: 2.6.18-194. el5

DAHDI: dahdi-linux-complete-current

Asterisk: asterisk-1.8.5.0

Libpri: libpri-1.4.11.5

Hardware: OpenVox D230E/DE230E

 $\overline{\phantom{a}}$ 

a ma

# <span id="page-8-0"></span>**Chapter 1 Overview**

## <span id="page-8-1"></span>**1.1 What is Asterisk**

The Definition of Asterisk is described as follows:

Asterisk is a complete PBX in software. It runs on Linux, BSD, Windows (emulated) and provides all of the features you would expect from a PBX and more. Asterisk does voice over IP in four protocols, and can interoperate with almost all standard-based telephony equipment using relatively cost-effective hardware. Asterisk provides Voicemail services with Directory, Call Conferencing, Interactive Voice Response, Call Queuing. It supports for three-way calling, caller ID services, ADSI, IAX, SIP, H323 (as both client and gateway), MGCP (call manager only) and SCCP/Skinny (voip-info.org).

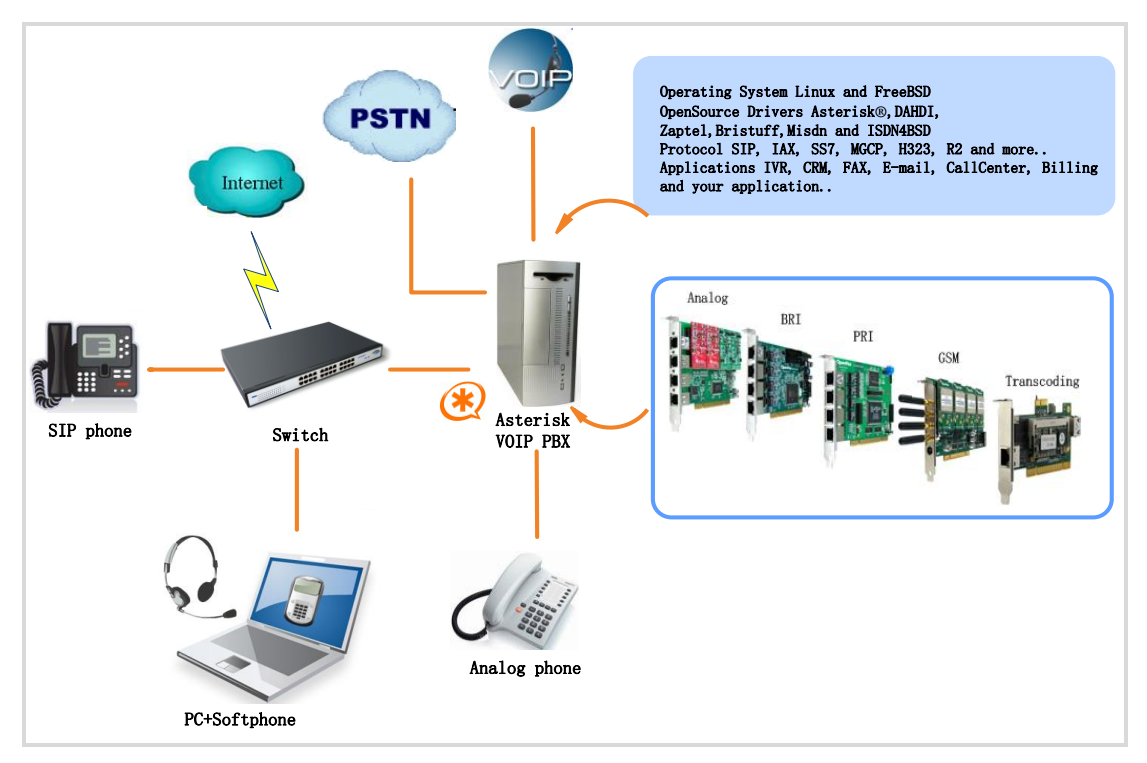

#### **Figure 1 Topology**

### <span id="page-9-0"></span>**1.2 What is D230E/DE230E**

The D230E/DE230E is an upgrade product of the D210E/DE210E. They support T1, E1, and J1 environments and is selectable on a per-card or per-port basis. D230E/DE230E is supposed to be the most advanced 2 port T1/E1/J1 asterisk® card with superior quality in the open source community. The leading innovation ensures users to adjust the interrupts frequency to reduce the CPU load up to 70% and adjust the interrupt number to avoid interrupt number sharing or conflict. DE230E offers an on-board Octasic® DSP-based echo cancellation module. It supports T1, E1, and J1 environments and is selectable on a per-card or per-port basis.

The Octasic® DSP-based EC module enables users to eliminate echo tails up to 128ms or 1024 taps across all 64 channels in E1 mode or 48 channels in T1/J1 modes. Further, this module takes advantage of the Octasic® Voice Quality Enhancement to provide superior sound quality on all calls. D230E/DE230E supports industry standard telephony and data protocols, including Primary Rate ISDN (both N. American and Standard Euro) protocol families for voice, PPP, Cisco, HDLC, and Frame Relay data modes. Both line-side and trunk-side interfaces are supported. D230E/DE230E works with Asterisk<sup>®</sup>, Elastix<sup>®</sup>, FreeSWITCH<sup>™</sup>, PBX in a Flash, trixbox<sup>®</sup>, Yate<sup>™</sup> and IPPBX/IVR projects as well as other Open Source and proprietary PBX, Switch, IVR,

 $\overline{9}$ 

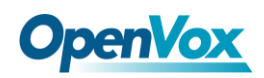

and VoIP gateway applications.

#### **Target Applications**

- Voice-over Internet Protocol (VoIP) Services
- $\triangleright$  Complex IVR Trees
- > "Meet-Me" Bridge Conferencing
- Calling Card Platforms
- $\triangleright$  VoIP Gateways (support SIP, H.323, and IAX)
- Legacy PBX/IVR Services
- $\triangleright$  Voice/Data Router (replace expensive routers)
- PRI/Switch Compatibility-Network or CPE

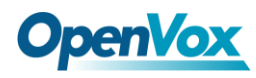

## <span id="page-11-0"></span>**Chapter 2 Hardware Setup**

There are some points that should be paid attention to when setting up D230E/DE230E.

## <span id="page-11-1"></span>**2.1 Span type setup**

Each DIP switch controls one span configuration for E1 or T1.Setting DIP1 to ON means SPAN1 will be E1. Setting DIP1 to OFF means SPAN1 will be T1.

## <span id="page-11-2"></span>**2.2 CardID switch setup**

If want to install more than one card of D230E/DE230E in a PC, you should take care of the card ID switch. There are two pieces of rules you must obey:

- $\triangleright$  The first card must be set to 0, which is a card that will be initialized (i.e. installing driver) firstly when the system boot up. And the second should be set to 1, and so on.
- $\triangleright$  At most cases, Linux will initialize PCI devices according to their slot order. The slot nearest to the CPU will be initialized firstly and the far end slot will be initialized at last. That is to say, the card which is nearest to the CPU ID should be set to 0 if there is more than one D230E/DE230E on your machine.

n Tar

## <span id="page-12-0"></span>**2.3 Slot compatibility**

D230E/DE230E is compatible with PCI-E  $\times$ 1,  $\times$ 2,  $\times$ 4,  $\times$ 8 and  $\times$ 16 slot.

You should confirm your slot type firstly and then insert D230E/DE230E

into a PCI-E slot as previously described. Some slots are described like

that.

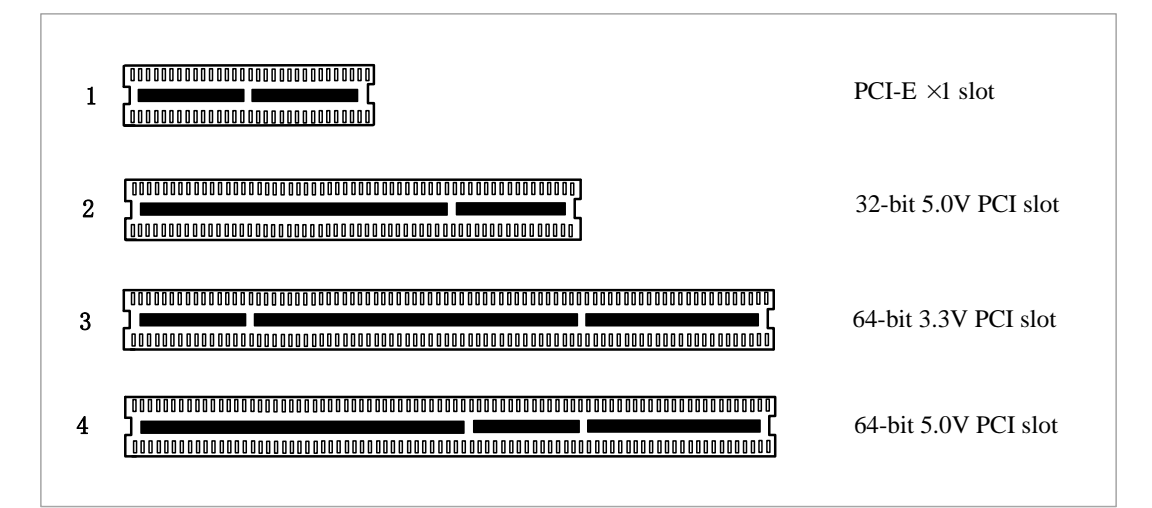

**Figure 2 PCI-E and PCI slots**

## <span id="page-12-1"></span>**2.4 Timing cable**

If you have just one card in the system, all channels on that card have already run under the same clock source, so timing cable is unnecessary. But if there are more than one card, using timing cable has some advantages. Before using the clock line, each card works on its own clock, therefore precision of the clock is limited; each card will send /receive voice data at different speeds. In voice usage, this small issue can be omitted, but in data communication such as Fax/Modem, it will cause

# **OpenVox**

big problems. Data loss will cause communication broken or fax broken. Timing cable will force all cards to work at the same clock source, send data at the same speed, as a result no data will lost.

If you found J914 (input) and J915 (output) interfaces on the card, it means the card supports clock line, for details, please refer to **[HERE](http://bbs.openvox.cn/viewthread.php?tid=874&extra=page%3D1)**.

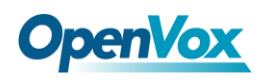

# <span id="page-14-0"></span>**Chapter 3 Software Installation and Configuration**

D230E/DE230E supports DAHDI software driver on Linux. To make full D230E/DE230E, you should download, compile, install and configure Libpri, DAHDI and Asterisk.

## <span id="page-14-1"></span>**3.1 Download**

DAHDI software packages are available on OpenVox official website or Digium. Some patches should be added while the driver source is from Digium, therefore, it is recommended that downloading the DAHDI driver package from OpenVox official website.

Gain DAHDI source package from OpenVox:

*[http://downloads.openvox.cn/pub/drivers/dahdi-linux-complete/openvox\\_](http://downloads.openvox.cn/pub/drivers/dahdi-linux-complete/openvox_dahdi-linux-complete-current.tar.gz) [dahdi-linux-complete-current.tar.gz](http://downloads.openvox.cn/pub/drivers/dahdi-linux-complete/openvox_dahdi-linux-complete-current.tar.gz)*

Get asterisk software package from Digium official website:

*[http://downloads.asterisk.org/pub/telephony/asterisk/releases/asterisk-1.8](http://downloads.asterisk.org/pub/telephony/asterisk/releases/asterisk-1.8.5.0.tar.gz)*

*[.5.0.tar.gz](http://downloads.asterisk.org/pub/telephony/asterisk/releases/asterisk-1.8.5.0.tar.gz)*

Get libpri software package from digium official website:

*[http://downloads.asterisk.org/pub/telephony/libpri/releases/libpri-1.4.11.](http://downloads.asterisk.org/pub/telephony/libpri/releases/libpri-1.4.11.5.tar.gz) [5.tar.gz](http://downloads.asterisk.org/pub/telephony/libpri/releases/libpri-1.4.11.5.tar.gz)*

Execute the following commands under the directory of /usr/src/ in

a kacamatan ing Kabupatén Kabupatén

# **OpenVox**

generally, the former three below are used for downloading these three packages and the later three are for unzipping them.

**#\_wget[\\_http://downloads.openvox.cn/pub/drivers/da](http://downloads.openvox.cn/pub/drivers/dahdi-linux-complete/openvox_dahdi-linux-complete-current.tar.gz) [hdi-linux-complete/openvox\\_dahdi-linux-complete-c](http://downloads.openvox.cn/pub/drivers/dahdi-linux-complete/openvox_dahdi-linux-complete-current.tar.gz) [urrent.tar.gz](http://downloads.openvox.cn/pub/drivers/dahdi-linux-complete/openvox_dahdi-linux-complete-current.tar.gz)**

**#\_wget[\\_http://downloads.asterisk.org/pub/telephon](http://downloads.asterisk.org/pub/telephony/asterisk/releases/) [y/asterisk/releases/a](http://downloads.asterisk.org/pub/telephony/asterisk/releases/)sterisk-1.8.5.0.tar.gz**

**#\_wget[\\_http://downloads.asterisk.org/pub/telephon](http://downloads.asterisk.org/pub/telephony/libpri/releases/libpri-1.4.11.5.tar.gz)**

**[y/libpri/releases/libpri-1.4.11.5.tar.gzt](http://downloads.asterisk.org/pub/telephony/libpri/releases/libpri-1.4.11.5.tar.gz)ibpri-1.**

**#\_tar\_-xvzf\_openvox\_dahdi-linux-complete-current. tar.gz**

**# tar –xvzf asterisk-1.8.5.0.tar.gz**

**# tar –zxvf libpri-1.4.11.5.tar.gz**

## <span id="page-15-0"></span>**3.2 Installation**

### **1. Hardware detection**

#### **# lspci –vvvv**

Check the outcome and confirm your system has recognized DE230E. If

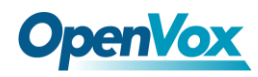

it has been recognized, **"**communication controller**"** will be displayed in

the output information like that:

**01:02.0 Class ff00: Digium, Inc. Unknown device 1220 (rev 01) Subsystem: Unknown device 0005:0000 Control: I/O+ Mem+ BusMaster+ SpecCycle- MemWINV+ VGASnoop- ParErr- Stepping- SERR- FastB2B- Status: Cap- 66MHz- UDF- FastB2B- ParErr- DEVSEL=slow >TAbort- <TAbort- <MAbort- >SERR- <PERR- Latency: 64, Cache Line Size: 16 bytes Interrupt: pin A routed to IRQ 225 Region 0: Memory at dcdf8000 (32-bit, non-prefetchable) [size=32K]**

 **Figure 3 Hardware detection**

If D230E/DE230E is not recognized by the system, you have to power off and take out the card, then try to insert it into other PCI-E slot.

#### **2. Software installation**

Some dependencies are crucial. If any of them is absent, the software installation process would not go through successfully. Let's run **"**yum install XX**"** (XX stands for the dependency's name) to check the availability of dependencies.

**# yum install bison** 

- **# yum install bison-devel**
- **# yum install ncurses**
- **# yum install ncurses-devel**
- **# yum install zlib**

**The Contract** 

# **OpenVox**

- **# yum install zlib-devel**
- **# yum install openssl**
- **# yum install openssl-devel**
- **# yum install gnutls-devel**
- **# yum install gcc**
- **# yum install gcc-c++**
- **# yum install libxml2**
- **# yum install libxml2-devel**

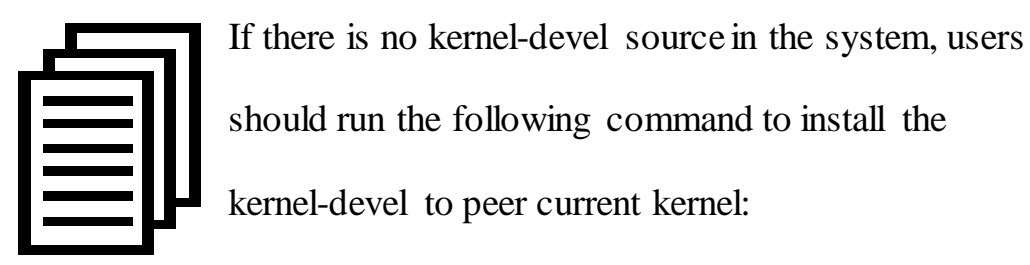

#### **# yum install kernel-devel-`uname –r`**

While if there is no matched kernel-devel found, you should download matched RPM package to install it, or execute the following command to update to the latest and stable kernel version:

#### **# yum install kernel kernel-devel**

After installed, please reboot your machine to apply the new kernel and install the dependencies. If the dependency has been installed, system indicates that nothing to do which means you could go to next one directly. Otherwise, the system will keep on installing it.

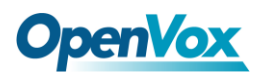

Among libpri, DAHDI and Asterisk, let's install libpri firstly. Please execute those commands under the directory of /usr/src/ in generally:

```
# cd libpri-XX
```
**# make**

**# make install**

Then change to the directory of dahdi-linux-complete-XX (XX represents DAHDI version), then perform commands one by one to install DAHDI.

```
# cd /usr/src/dahdi-linux-complete-XX
```
**# make**

```
# make install
```

```
# make config
```
**Caution:** If there is something wrong after **"**make**"**, please refer to **[HERE](http://bbs.openvox.cn/viewthread.php?tid=1557&extra=page%3D1)**. In the url link, the moderator introduces you a method how to patch. After patching,

save your changes and exit. Then run **"**make**"** again, if successfully done, it is time for you to install Asterisk.

Please operate those commands to install Asterisk.

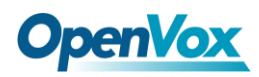

- **# cd asterisk-1.8.5.0**
- **# ./configure**
- **# make**
- **# make install**
- **# make samples**

**"**make samples**"** will install the standard

sample [configuration](http://www.voip-info.org/wiki/view/Asterisk+config+files) file in the directory /etc/asterisk. As a freshman, you should perform make samples, that is to say,

it is unnecessary to perform make samples every time. Because once performed, it will cover the old sample configuration files you have installed.

## <span id="page-19-0"></span>**3.3 Configuration**

#### **1. Driver loading**

After compiling and installing DAHDI and Asterisk, please load the driver by running:

- **# modprobe dahdi**
- **# modprobe wct4xxp**
- **# dahdi\_genconf**

# **OpenVox**

If there is any error, please trace the cause. Until all errors are clear up, you could execute **"**dahdi\_genconf**"** again, and then go to the next step. By running **"**dahdi\_genconf**"**, it will generate /etc/dahdi/system.conf and etc/asterisk/dahdi-channels.conf automatically. Checking whether the generated files information agrees with your hardware setup, if not, you should modify to your specific requirements. Do not forget to confirm dahdi-channels.conf is included in chan\_dahdi.conf, if not, run command:

### **# echo "#include dahdi-channels.conf" >>**

### **/etc/asterisk/chan\_dahdi.conf**

A part of system.conf which is one of the basic channel configuration files is displayed.

```
span=1,1,0,ccs,hdb3,crc4 # termtype: te bchan=1-15,17-31 dchan=16 #echocanceller=mg2,1-15,17-31 # Span 2: TE2/0/2 "T2XXP (PCI) Card 0 Span 2" span=2,2,0,ccs,hdb3,crc4 # termtype: te bchan=32-46,48-62 dchan=47 #echocanceller=mg2,32-46,48-62 # Global data loadzone = us defaultzone = us
```
#### **Figure 4 A part of system.conf**

**The Contract** 

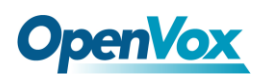

#### **2. Country mode modification**

In order to match your country pattern, you need to change parameters loadzone and defaultzone to your country. For example, your system is in CHINA, you would like them change to:

```
loadzone = cn
```

```
defaultzone = cn
```
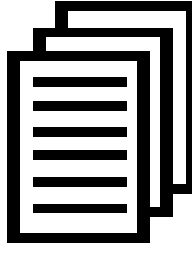

Some zonedata is available in the file .. /dahdi-XX/tools/zonedata.c, you can refer to it to match your country mode. Meanwhile, you also need to modify another parameter which is in file

/etc/asterisk/indications.conf.

#### **country=cn**

A part of file /etc/asterisk/dahdi-channels.conf is showed as below.

(Modification, if it is not agree with the hardware setup)

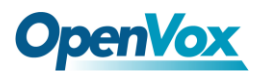

```
; Span 1: TE2/0/1 "T2XXP (PCI) Card 0 Span 1" (MASTER) group=0,11 context=from-pstn switchtype = euroisdn signalling = pri_cpe channel \Rightarrow 1-15, 17-31
context = default group = 63 ; Span 2: TE2/0/2 "T2XXP (PCI) Card 0 Span 2" group=0,12 context=from-pstn switchtype = euroisdn signalling = pri_cpe channel => 32-46,48-62 context = default group = 63
```
**Figure 5 A part of dahdi-channels.conf**

After modifying the country mode, please execute the following command:

#### **# dahdi\_cfg –vvvvvv**

The command is used for reading and loading parameters in the

configuration file system.conf and writing to the hardware. A part of

outputs are showed in the following figure.

**The Company** 

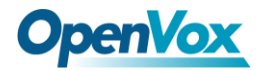

[roct]:localhost - || dank i efg - v<br>
INDUC Teols Version - 2.6.1<br>
DAMDI Teols Version - 2.6.1<br>
DAMDI Version - 2.6.1<br>
CEO Canceller (s):<br>
CEO Canceller (s):<br>
CEO Canceller (s):<br>
CEO Canceller (s):<br>
CEO Canceller (s):<br>
SU **. Setting echocan for channel 17 to none Setting echocan for channel 18 to none Setting echocan for channel 19 to none Setting echocan for channel 20 to none Setting echocan for channel 21 to none Setting echocan for channel 22 to none Setting echocan for channel 23 to none Setting echocan for channel 24 to none Setting echocan for channel 25 to none Setting echocan for channel 26 to none Setting echocan for channel 27 to none Setting echocan for channel 28 to none Setting echocan for channel 29 to none Setting echocan for channel 30 to none Setting echocan for channel 31 to none Setting echocan for channel 32 to none Setting echocan for channel 33 to none . . Setting echocan for channel 57 to none Setting echocan for channel 60 to none Setting echocan for channel 61 to none Setting echocan for channel 62 to none Figure 6 Channel map**

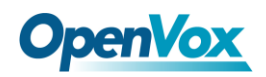

#### **3. Asterisk initiation**

#### **# asterisk –vvvvvvvgc**

If asterisk is already activate, run **"**asterisk –r**"** instead. In the CLI, please run the following command:

#### **localhost\*CLI> dahdi show channels**

| 1              | from-pstn | default | In Service |
|----------------|-----------|---------|------------|
| $\overline{2}$ | from-pstn | default | In Service |
| 3              | from-pstn | default | In Service |
| 4              | from-pstn | default | In Service |
|                |           |         |            |
| 5              | from-pstn | default | In Service |
| 6              | from-pstn | default | In Service |
| 7              | from-pstn | default | In Service |
| 8              | from-pstn | default | In Service |
| 9              | from-pstn | default | In Service |
| 10             | from-pstn | default | In Service |
| 11             | from-pstn | default | In Service |
| 12             | from-pstn | default | In Service |
| 13             | from-pstn | default | In Service |
| 14             | from-pstn | default | In Service |
| 15             | from-pstn | default | In Service |
| 17             | from-pstn | default | In Service |
| 18             | from-pstn | default | In Service |
| 19             | from-pstn | default | In Service |
| 20             | from-pstn | default | In Service |
| 21             | from-pstn | default | In Service |
|                |           |         |            |
| 58             | from-pstn | default | In Service |
| 59             | from-pstn | default | In Service |
| 60             | from-pstn | default | In Service |
| 61             | from-pstn | default | In Service |
| 62             | from-pstn | default | In Service |
|                |           |         |            |

**Figure 7 channels show**

If DAHDI channels are found, it means they have been loaded into

Asterisk. You are going to edit dialplan by your requirements.

#### **4. Dialplan edit**

Users must make sure that the context **"**from-pstn**"** and **"**from-internal**"**

are in extensions.conf. Here a simple example is given:

#### **# vim /etc/asterisk/extensions.conf**

```
[from-pstn] exten => s,1,Answer() exten => s,n,Playback(cc_welcome) ext{er} \Rightarrow \textrm{s}, \textrm{n}, \texttt{Hangup} ()
[from-internal] exten => _X.,1,Dial(dahdi/g0/${EXTEN}) ext{en} \Rightarrow \bar{x}., n, Hangup
```
#### **Figure 8 dial plan**

#### **Additional function**

Users should run command **"**cat /proc/interrupts**"** to check

D230E/DE230E has independent interrupt. If it shares interrupt with

other device, it may cause some problems even cannot work normally.

While D230E/DE230E allows users to modify interrupt pin during

firmware upgrade for avoiding conflict. Or you can see if the EC module

is working as follows:

**[root@localhost ~]# dmesg | grep VPM VPM450: echo cancellation for 64 channels wct4xxp 0000:20:00.0: VPM450: hardware DTMF disabled. wct4xxp 0000:20:00.0: VPM450: Present and operational servicing 2 span(s)**

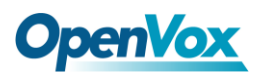

# <span id="page-26-0"></span>**Chapter 4 Reference**

[www.openvox.cn](http://www.openvox.cn/) [www.digium.com](http://www.digium.com/) [www.asterisk.org](http://www.asterisk.org/) [www.voip-info.org](http://www.voip-info.org/) [www.asteriskguru.com](http://www.asteriskguru.com/)

#### **Tips**

Any questions during installation, please consult in our forum or look up for answers from the following websites:

**[Forum](http://bbs.openvox.cn/)**

**[wiki](http://wiki.openvox.cn/index.php/%E9%A6%96%E9%A1%B5)**

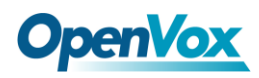

# <span id="page-27-0"></span>**Appendix A Specifications**

#### **• Weight and size**

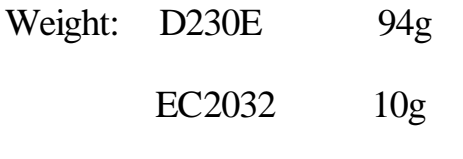

Size:  $2$ U Form Factor:  $12 \times 6.4 \times 1.8$ cm $^3$ 

#### • **Interfaces**

PCI Express 1.0 or above

#### • **Environments**

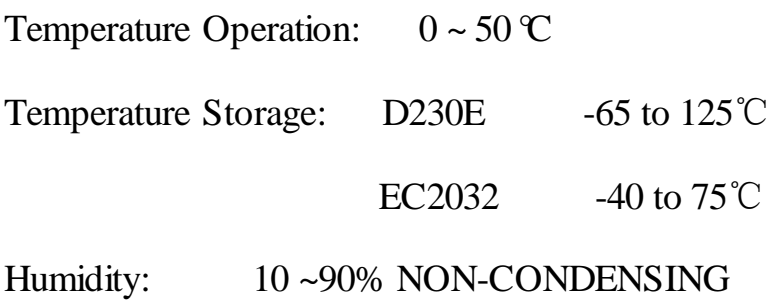

#### • **Power consumption**

Voltage: 3.3V, 5V

#### • **Hardware and software requirements**

 $RAM 128 + MB$ 

Linux kernel 2.4.X or 2.6.X

#### CPU 800+ MHZ

OpenVox Communication Co. LTD.